# **UNIVERSIDAD DE SONORA**

**INGENIERÍA EN SISTEMAS DE INFORMACIÓN**

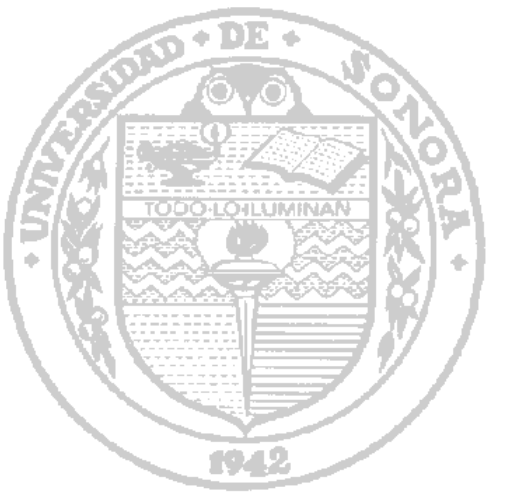

**"Apoyo de Redes y Telecomunicaciones en Universidad de Sonora"** 

## **PRESENTA:**

## **JESUS RICARDO SANTIAGO BADILLO**

**HERMOSILLO, SONORA. Enero de 2016**

## ÍNDICE

## Contenido

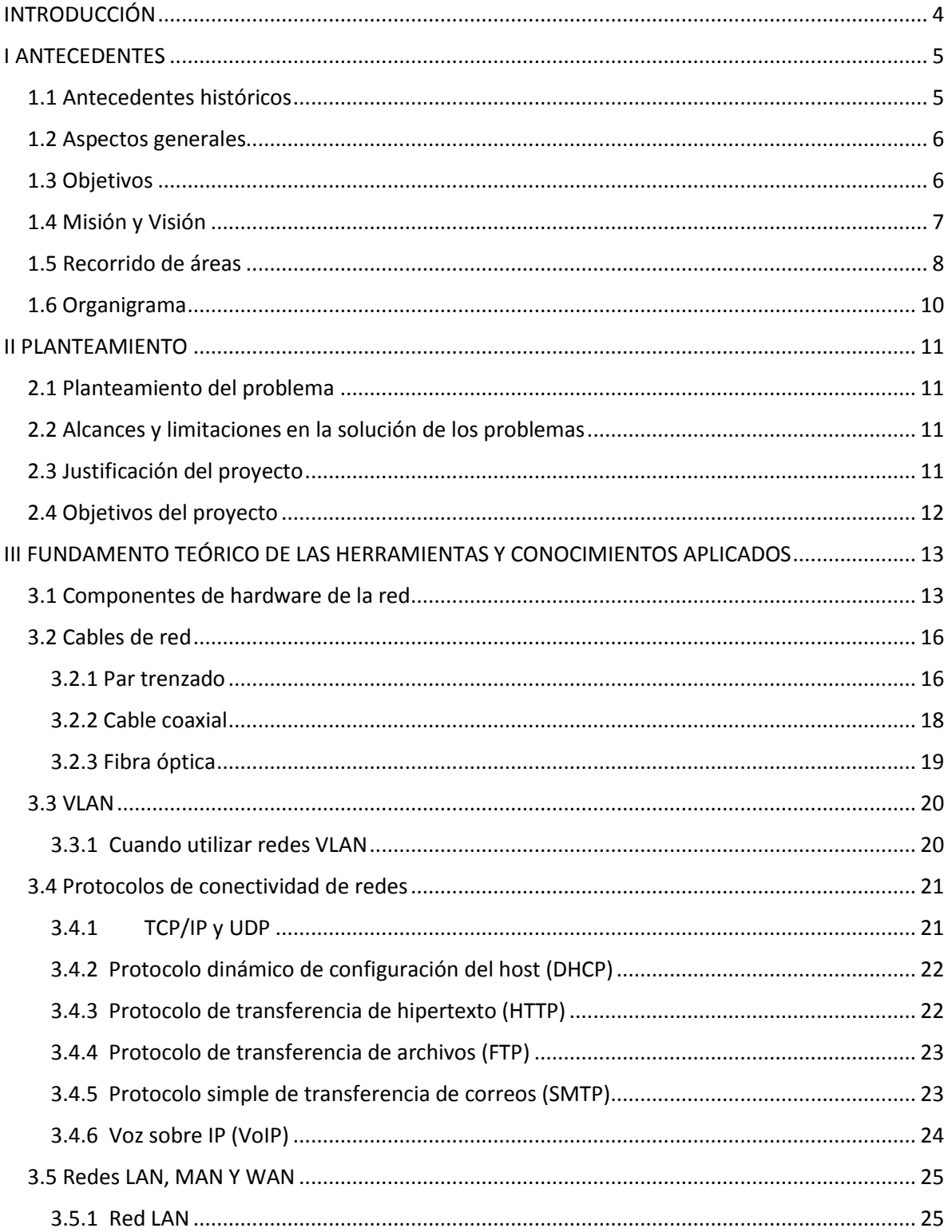

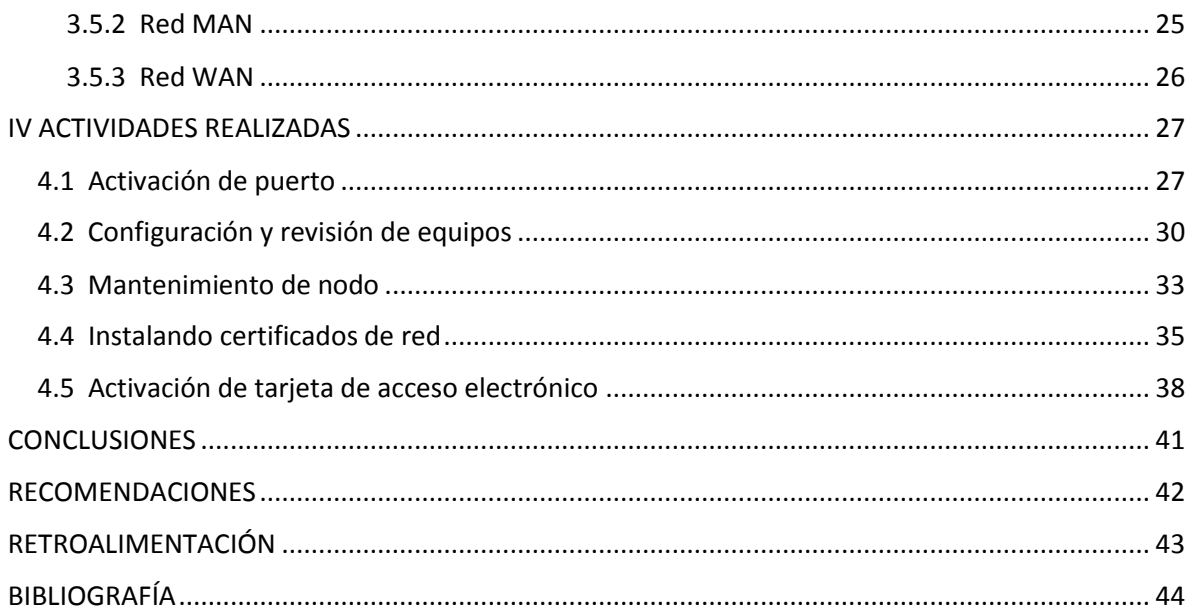

## **INTRODUCCIÓN**

<span id="page-3-0"></span>Uno de los requisitos para concluir el plan de estudios en la Universidad de Sonora es realizar una estancia profesional en el sector público o privado. Para cumplir con este requisito se solicitó un espacio como practicante en la Universidad de Sonora (Unison) en el departamento de Informática edificio 8C área de Redes y Telecomunicaciones

Este proyecto contiene información sobre lo que se compone el área de redes de la Unison. La información incluida en este documento fue obtenida por varios libros de diferentes autores especializados en este tipo de tecnología.

El documento consta de cuatro capítulos principales, en el primer capítulo se encuentran los antecedentes del área de Informática, la información general, así como la ubicación y organigrama. En el segundo capítulo se encuentra la justificación del proyecto, cual es el objetivo de este y los problemas planteados.

 En el tercer capítulo se muestran los fundamentos teóricos, en el cuarto capítulo se muestran las actividades realizadas.

### **I ANTECEDENTES**

#### <span id="page-4-1"></span><span id="page-4-0"></span>**1.1 Antecedentes históricos**

La operación del centro del cálculo de la Universidad de Sonora, inicio en noviembre de 1968, siendo rector el Dr. Federico Sotelo, bajo la responsabilidad del Sr. Francisco Seldner y 3 empleados que se dedicaban a programación y operación (Isidro Real, Manuel Vega y José Gutiérrez), apoyados por personal de IBM México, la operación se realizaba con un equipo IBM 1130.

Tras la evolución de la tecnología, principalmente con el desarrollo de las computadoras de escritorio, crece el centro de cómputo y se establecen nuevas áreas y funciones, responsable del desarrollo de sistemas administrativos, el soporte técnico de los equipos de cómputo propiedad de la Unison, y el desarrollo de la red electrónica Institucional.

La Dirección de Informática fue creada a partir de la publicación de la ley número 4, el día 26 de noviembre de 1991. Esta Dirección es un órgano de apoyo a la docencia, investigación y administración, cuyo marco de actuación se desarrolló dentro del plan de desarrollo institucional 1993-1997.

En la actualidad la Dirección de Informática es la responsable de emitir el Visto Bueno en todos los trámites, con el fin de asegurar un estándar en la infraestructura de telecomunicaciones, de equipos de cómputo y de telefonía, así como contratación de enlaces de telecomunicaciones<sup>1</sup>.

#### <span id="page-5-0"></span>**1.2 Aspectos generales**

La Subdirección de Redes y Telecomunicaciones forma parte de la Dirección de Informática, y es la responsable proporcionar servicios de Conectividad a la Red de Telecomunicaciones de la Universidad de Sonora.

La creación del área surge por la necesidad de un manejo eficiente y seguro de la información que fluye en la institución y que es vital como en todo tipo de organizaciones. Este tráfico de información debe ser operado por personal que posea los conocimientos y habilidades que le permitan realizar estas labores complejas y que estén conscientes del impacto que estas conllevan. Estos aspectos aunados al diseño y construcción de redes así como al manejo de las TICS fueron los elementos clave para establecer está área dentro de la institución, permitiendo identificar y resolver problemas de transmisión y manejo de información<sup>2</sup>.

Las instalaciones centrales y oficina de la Dirección de Informática se encuentran ubicadas en el Edificio 8C, Calle Ave. Sonora.

#### <span id="page-5-1"></span>**1.3 Objetivos**

La Dirección de Informática persigue los siguientes objetivos específicos:

- $\triangleright$  Apoyar el desarrollo de proyectos informáticos.
- $\triangleright$  Proporcionar directrices en cuanto a políticas y normatividad informática.
- Colaborar en la definición de necesidades de servicios computacionales, desarrollo de nuevos sistemas de Información, modificaciones o mantenimiento de los sistemas existentes, necesidades de integración de sistemas y otros requerimientos de información institucionales, para eficientar y agilizar la toma de decisión de las autoridades universitarias.
- $\triangleright$  Determinar en conjunto con las autoridades universitarias los requerimientos de información de operación y gestión.
- Asesorar a las unidades académicas y administrativas en lo relacionado a tecnologías de información necesarias para cumplir los requerimientos de operación.
- $\triangleright$  Brindar soporte a las dependencias de la Universidad en lo referente a servicios tecnológicos.
- Fomentar el desarrollo y bienestar estudiantil, a través de la cultura tecnológica que permita elevar su nivel profesional para enfrentar los retos de nuestro tiempo.
- Administrar y promover el buen uso de la red universitaria para el aprovechamiento de los recursos y sus servicios informáticos.
- $\triangleright$  Coordinar con los usuarios el buen funcionamiento y mantenimiento de los sistemas de información institucionales, proporcionando asesoría en su operación.
- Establecer mecanismos de seguridad y planes de contingencias que resguarden los recursos informáticos universitarios.
- $\triangleright$  Fomentar la capacitación a usuarios en el uso de herramientas informáticas actualizadas.
- Administrar y mantener en óptimas condiciones la infraestructura computacional de las dependencias de la Universidad<sup>3</sup>.

#### <span id="page-6-0"></span>**1.4 Misión y Visión**

#### **Misión:**

Satisfacer con calidad y pertinencia la demanda de servicios de la comunidad Universitaria en materia de tecnología informática como apoyo a sus funciones de docencia, investigación, extensión y divulgación, así como s sus procesos de gestión administrativa.

Para lograr su Misión, la Dirección de Informática busca:

- $\triangleright$  Desarrollar, implementar y mantener los mejores servicios de información.
- Seleccionar, implementar y mantener la más avanzada y útil infraestructura de acceso, distribución, procesamiento y almacenamiento de información.
- $\triangleright$  Innovar continuamente los servicios que ofrece.
- Desarrollar y mantener una cultura de informática que la distinga.
- Desarrollar y mantener un ambiente de trabajo que genere satisfacción a su personal en el desempeño de sus actividades.

#### **Visión:**

Lograr desarrollar una eficiente aplicación y difusión de las tecnologías informáticas, manteniendo a la vanguardia y en buen funcionamiento, basados en políticas de seguridad apropiadas, la infraestructura de cómputo, redes, telecomunicaciones y los sistemas de información de nuestra universidad<sup>4</sup>.

#### <span id="page-7-0"></span>**1.5 Recorrido de áreas**

La Dirección de Informática se divide en 3 áreas:

Soporte Técnico**:** Son responsables de brindar mantenimiento preventivo y correctivo a los equipos de cómputo propiedad de la Universidad de Sonora.

Sistemas de Información: Se encargan del análisis, diseño, implementación y mantenimiento de los sistemas de información de la Universidad de Sonora.

Redes y Telecomunicaciones**:** Son responsables de proporcionar servicios de conectividad a la red de telecomunicaciones de la Universidad de Sonora.

Cada área tiene su equipamiento especial para los procesos específicos que se requieren llevar a cabo, aparte de un nodo central de servidores que es utilizado por todos los usuarios, pero que está a cargo de su mantenimiento por parte del área de redes.

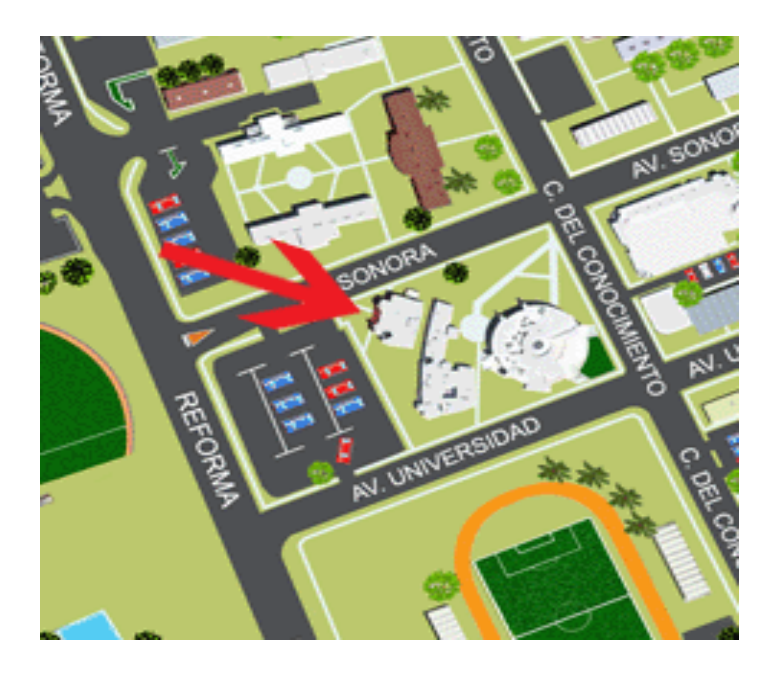

**Figura 1.1: Ubicación departamento de Informática**

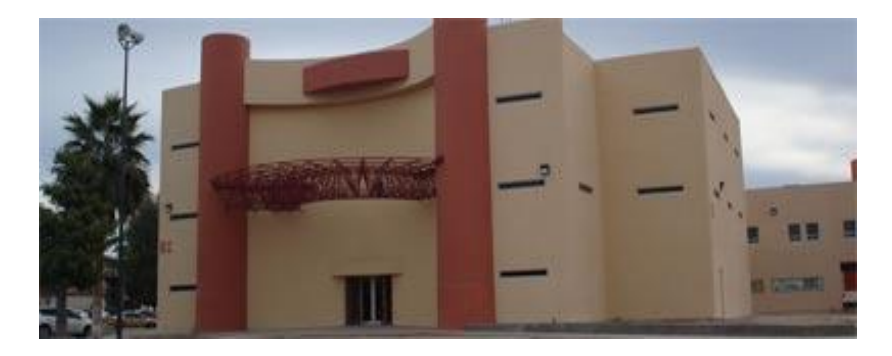

**Figura 1.2: Departamento de Informática vista de frente**

#### <span id="page-9-0"></span>**1.6 Organigrama**

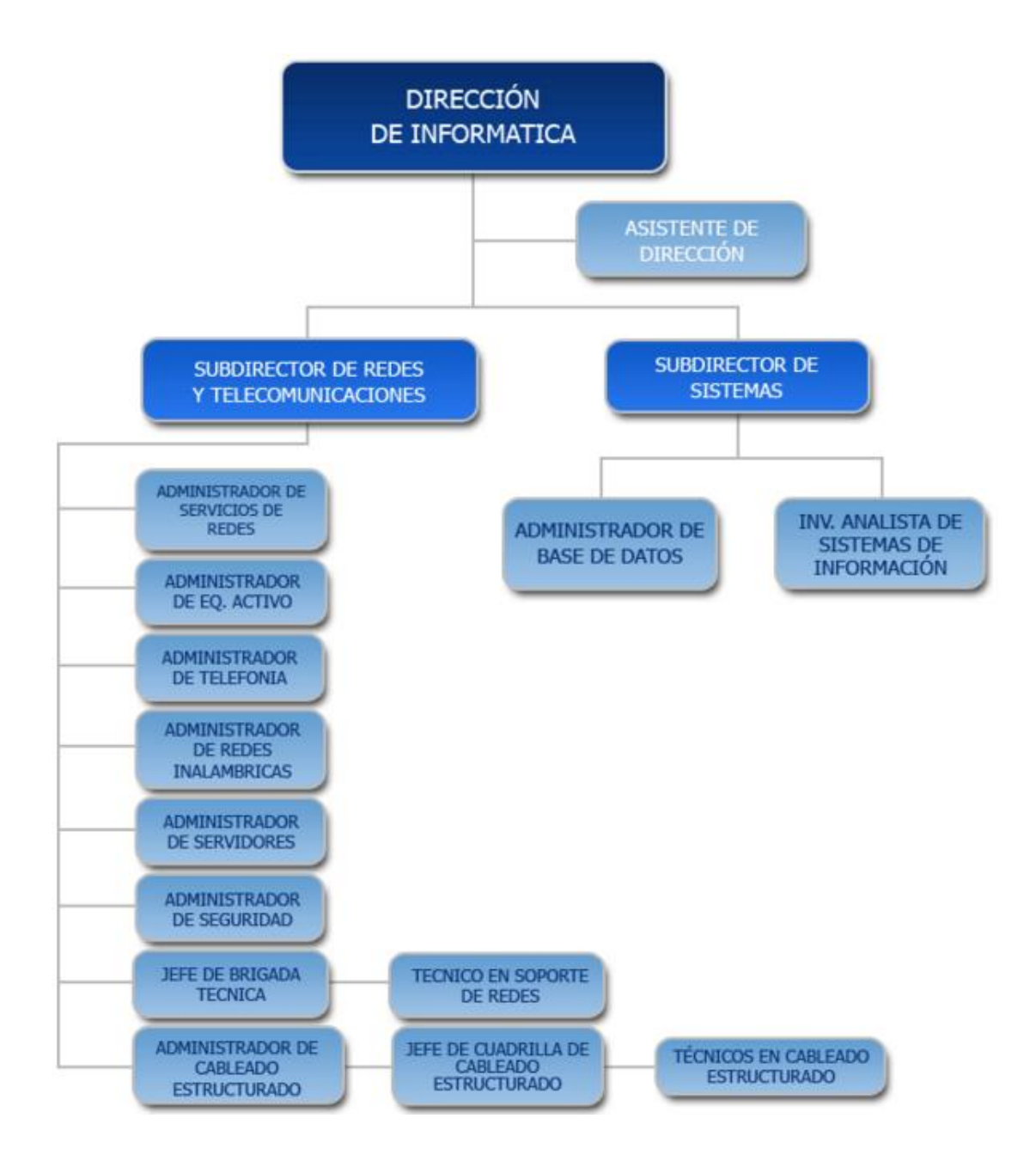

#### **II PLANTEAMIENTO**

#### <span id="page-10-1"></span><span id="page-10-0"></span>**2.1 Planteamiento del problema**

Una de las necesidades que se plantean en el área de redes y telecomunicaciones es que no cuenta con un documento de las actividades que van a realizar los futuros practicantes. De esta manera el proceso de acoplamiento en las actividades es más largo, en consecuencia se pierde más tiempo de lo normal y no se aprovecha desde el principio.

#### <span id="page-10-2"></span>**2.2 Alcances y limitaciones en la solución de los problemas**

Se documentaran todas las actividades básicas que se realizan en el área de redes y telecomunicaciones en un periodo alrededor de 4 meses, se tomaran en cuenta las soluciones más generales de cada actividad.

#### <span id="page-10-3"></span>**2.3 Justificación del proyecto**

Uno de los motivos por los que se eligió este proyecto es para conocer más sobre redes y telecomunicaciones ya que tiene un campo de estudio muy grande dentro de la carrera de Ing. en Sistemas de Información. Por lo que adquirir experiencia en este campo es fundamental al momento de egresar.

Otra razón es, que este proyecto servirá para documentar las actividades que se realizan en el área de redes y telecomunicaciones y las posibles soluciones que se pueden llevar a cabo para resolver cada uno de los problemas. De esta manera podrá servir como guía a cualquier persona que desee introducirse en este tema.

#### <span id="page-11-0"></span>**2.4 Objetivos del proyecto**

Elaborar una guía de las actividades básicas que se realizan en el área de redes y telecomunicaciones en la Unison, plasmando todos los procedimientos que se llevan a cabo para darle solución a cada actividad, haciendo uso de pasos e imágenes. De esta manera dicha área podrá contar con un documento en el cual se podrán basar los nuevos practicantes o futuros trabajadores y que de esta manera les sirva para agilizar la realización de sus próximas actividades.

## <span id="page-12-0"></span>**III FUNDAMENTO TEÓRICO DE LAS HERRAMIENTAS Y CONOCIMIENTOS APLICADOS**

#### <span id="page-12-1"></span>**3.1 Componentes de hardware de la red**

En este capítulo es primordial definir los componentes de hardware que se utilizan en una red ya que se hará mención de ellos en el transcurso del proyecto.

En el libro Fundamentos de Redes, (2007) se definen parte de los componentes que conforman una red, que son:

#### Servidores:

Un servidor es cualquier computadora que lleva a cabo funciones de red para otras computadoras.

Estas funciones se clasifican en varias categorías, dentro de las cuales están:

- Los servidores de archivo e impresión, que proporcionan la compartición de archivos y los servicios para compartir las impresoras basadas en la red.
- Los servidores de aplicación, que ofrecen servicios de aplicación específica a una aplicación. Un ejemplo es un servidor que maneje una base de datos que utilice una aplicación distribuida.
- Los servidores de correo electrónico, que ofrecen el almacenamiento del correo electrónico y los servicios de interconexión para las computadoras cliente.
- Los servidores de conectividad de redes, que proporcionan una gran variedad de diferentes servicios de red. Dentro de dichos servicios se encuentran la asignación automática de direcciones TCP/IP (servidores DHCP), enrutamiento de paquetes de una red a otra (servidores de enrutamiento), cifrado/descifrado y otros servicios de seguridad, servidores VPN y otros por el estilo.
- Los servidores de Internet, los cuales proporcionan servicios de la Web, de Usenet News (NNTP) y de correo electrónico a través de Internet.

 Los servidores de acceso remoto, que proporcionan acceso a una red local para los usuarios remotos.

Concentradores, ruteadores y switches:

Los concentradores, los ruteadores y los switches son el hardware de conectividad "puro" que se ve con más frecuencia. (Son "puros" en el sentido de que sólo se utilizan en la conectividad de redes sin algún otro propósito). La mayoría de las personas se refieren a este tipo de equipo como "dispositivos de conectividad de redes", ya que para ello sirven. Éstos son los dispositivos a los que se conectan todos los cables de la red y que transportan los datos a través de la capa física, de enlace de datos y de red del modelo OSI.

Un hub, a menudo llamado concentrador, es un dispositivo que conecta un gran número de cables de red provenientes de las computadoras cliente a una red. Los concentradores pueden ser de tamaños muy variados y pueden soportar desde dos computadoras hasta grandes concentradores a los que pueden conectarse 60 computadoras o más. (El tamaño del concentrador más común soporta 24 conexiones de red). Todas las conexiones de red de un concentrador comparten un dominio de colisiones único, lo cual es una forma graciosa de decir que todas las conexiones de un concentrador "hablan" a través de un único alambre lógico y están sujetas a interferencia por parte de otras computadoras conectadas al mismo concentrador. La figura 3.1 muestra el ejemplo de un concentrador y la forma en el que está alambrado lógicamente.

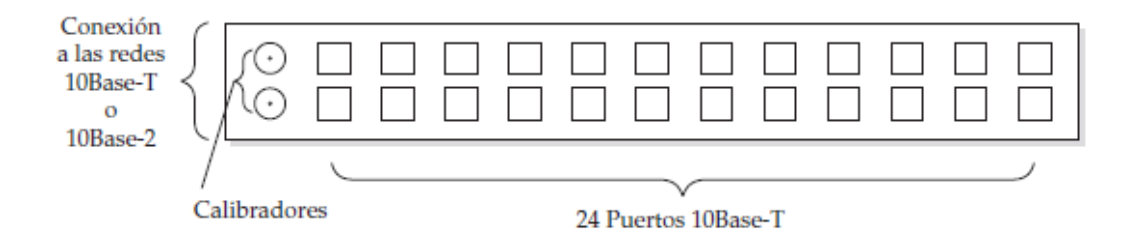

**Figura 3.1: Concentrador de red**

Un switch se cablea de forma muy similar a un concentrador y en realidad su apariencia es la de un concentrador. Sin embargo, en un switch, todas las conexiones de red se encuentran en su propio dominio de colisión. El switch hace que cada conexión de red sea privada y después reúne los datos de cada una de ellas y los transfiere a la espina dorsal de una red, que opera usualmente a una velocidad mucho más elevada que las conexiones individuales del switch. Con mucha frecuencia los switches se utilizan para conectar una gran cantidad de concentradores a una sola espina dorsal de red. La figura 3.2 muestra una configuración de cableado típica de un concentrador y un switch.

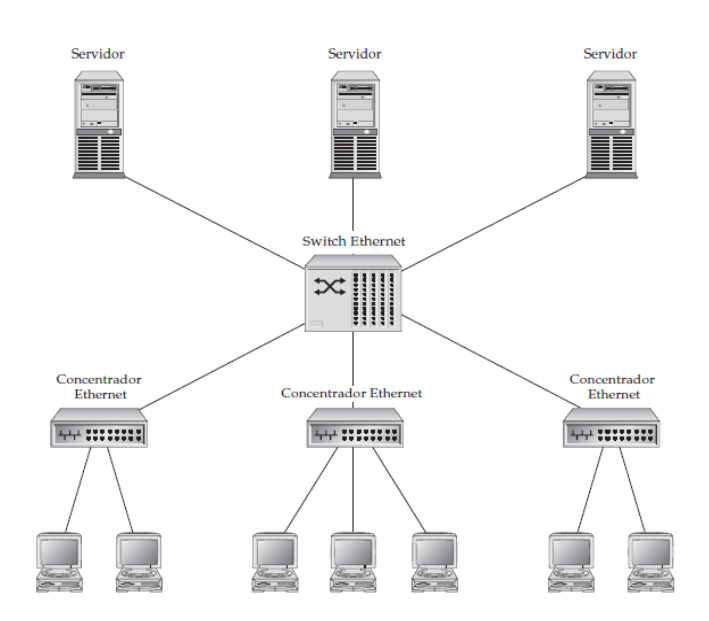

**Figura 3.2: Utilización de switches y concentradores en una sola red**

Un ruteador direcciona los paquetes de datos de una red a otras. Las dos redes se conectan al ruteador mediante su propio tipo de conexión y cableado. A menudo, los ruteadores también tienen una conexión adicional a la que puede conectarse una terminal; esta conexión sólo se utiliza para programar y proporcionar mantenimiento al ruteador<sup>5</sup>.

#### <span id="page-15-0"></span>**3.2 Cables de red**

Existen varios tipos de cables de red que se pueden usar en las instalaciones de red, pero solo se mencionaran los más comunes, los cuales son:

#### <span id="page-15-1"></span>**3.2.1 Par trenzado**

El par trenzado es un tipo de cableado de cobre que se utiliza para las comunicaciones telefónicas y la mayoría de las redes Ethernet. Un par de hilos forma un circuito que transmite datos. El par está trenzado para proporcionar protección contra crosstalk, que es el ruido generado por pares de hilos adyacentes en el cable. Los pares de hilos de cobre están envueltos en un aislamiento de plástico con codificación de color y trenzados entre sí. Un revestimiento exterior protege los paquetes de pares trenzados.

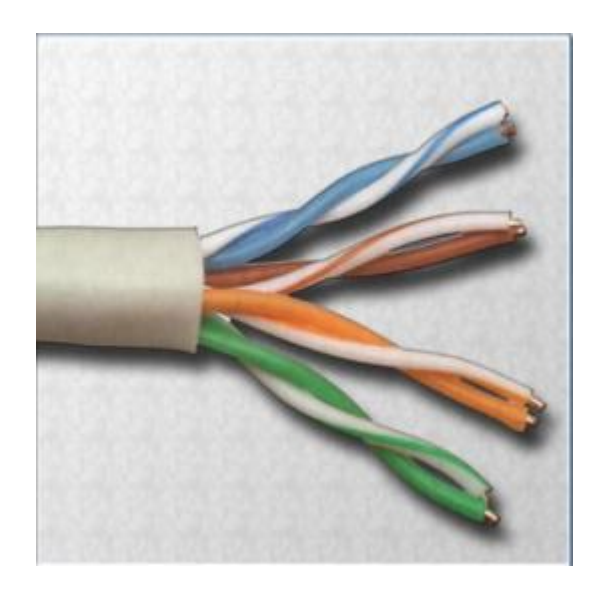

**Figura 3.3: Cables de par trenzado**

Cuando circula electricidad por un hilo de cobre, se crea un campo magnético alrededor del hilo. Un circuito tiene dos hilos y, en un circuito, los dos hilos tienen campos magnéticos opuestos. Cuando los dos hilos del circuito se encuentran uno al lado del otro, los campos magnéticos se cancelan mutuamente. Esto se denomina efecto de cancelación. Sin el efecto de cancelación, las comunicaciones de la red se ralentizan debido a la interferencia que originan los campos magnéticos.

Existen dos tipos básicos de cables de par trenzado:

- Par trenzado no blindado (UTP): Cable que tiene dos o cuatro pares de hilos. Este tipo de cable cuenta sólo con el efecto de cancelación producido por los pares trenzados de hilos que limita la degradación de la señal que causa la interfaz electromagnética (EMI) y la interferencia de radiofrecuencia (RFI). El cableado UTP es más comúnmente utilizado en redes. Los cables UTP tienen un alcance de 100 m (328 ft).
- Par trenzado blindado (STP): Cada par de hilos está envuelto en un papel metálico para aislar mejor los hilos del ruido. Los cuatro pares de hilos están envueltos juntos en una trenza o papel metálico. El cableado STP reduce el ruido eléctrico desde el interior del cable. Asimismo, reduce la EMI y la RFI desde el exterior del cable.

Clasificación en categorías:

Los cables UTP vienen en varias categorías que se basan en dos factores:

- La cantidad de hilos que contiene el cable.
- La cantidad de trenzas de dichos hilos.

La Categoría 3 es el cableado que se utiliza para los sistemas de telefonía y para LAN Ethernet a 10 Mbps. La Categoría 3 tiene cuatro pares de hilos.

La Categoría 5 y la Categoría 5e tienen cuatro pares de hilos con una velocidad de transmisión de 100 Mbps. La Categoría 5 y la Categoría 5e son los cables de red más comúnmente utilizados. El cableado Categoría 5e tiene más trenzas por pie que el de Categoría 5. Estas trenzas adicionales contribuyen a evitar la interferencia de fuentes externas y de otros hilos que se encuentran dentro del cable.

Algunos cables Categoría 6 tienen un divisor plástico para separar los pares de hilos, lo que evita la interferencia. Los pares también tienen más trenzas que los del cable Categoría 5e.

#### <span id="page-17-0"></span>**3.2.2 Cable coaxial**

El cable coaxial es un cable con núcleo de cobre envuelto en un blindaje grueso. Se utiliza para conectar computadoras en una red. Existen diversos tipos de cable coaxial:

- Thicknet o 10BASE5: Cable coaxial que se utilizaba en redes y funcionaba a 10 megabits por segundo con una longitud máxima de 500 m.
- Thinnet 10BASE2: Cable coaxial que se utilizaba en redes y funcionaba a 10 megabits por segundo con una longitud máxima de 185 m.
- RG-59: El más comúnmente utilizado para la televisión por cable en los Estados Unidos.
- RG-6: Cable de mayor calidad que RG-59, con más ancho de banda y menos propensión a interferencia.

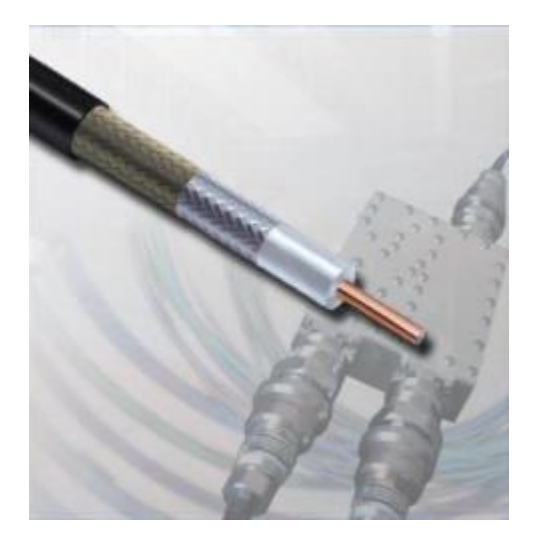

**Figura 3.4: Cable coaxial**

#### <span id="page-18-0"></span>**3.2.3 Fibra óptica**

Una fibra óptica es un conductor de cristal o plástico que transmite información mediante el uso de luz. El cable de fibra óptica, que se muestra, tiene una o más fibras ópticas envueltas en un revestimiento. Debido a que está hecho de cristal, el cable de fibra óptica no se ve afectado por la interferencia electromagnética ni por la interferencia de radiofrecuencia. Todas las señales se transforman en pulsos de luz para ingresar al cable y se vuelven a transformar en señales eléctricas cuando salen de él. Esto implica que el cable de fibra óptica puede emitir señales que son más claras, pueden llegar más lejos y puede tener más ancho de banda que el cable fabricado con cobre u otros metales.

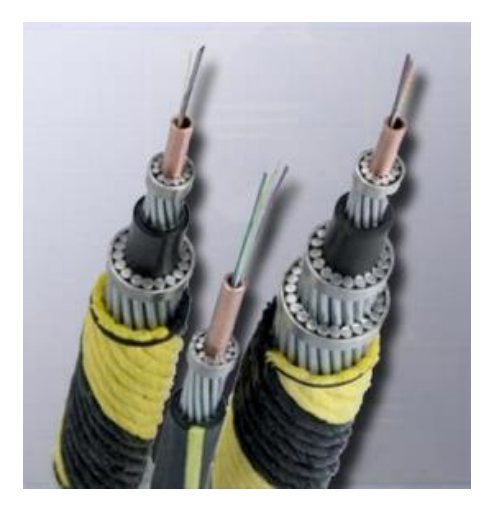

**Figura 3.5: Cable de fibra óptica** 

El cable de fibra óptica puede alcanzar distancias de varias millas o kilómetros antes de que la señal deba regenerarse. El cable de fibra óptica es generalmente más costoso que el cable de cobre, y los conectores son más costosos y difíciles de ensamblar. Los conectores comunes para las redes de fibra óptica son SC, ST y LC. Estos tres tipos de conectores de fibra óptica son halfduplex, lo que permite que los datos circulen en una sola dirección. Por lo tanto, se precisan dos cables.

Los dos tipos de cable de fibra óptica de cristal son:

- Multimodo: Cable que tiene un núcleo más grueso que el cable monomodo. Es más fácil de realizar, puede usar fuentes de luz (LED) más simples y funciona bien en distancias de hasta unos pocos kilómetros.
- Monomodo: Cable que tiene un núcleo muy delgado. Es más difícil de realizar, usa láser como fuente de luz y puede transmitir señales a docenas de kilómetros con facilidad<sup>6</sup>.

#### <span id="page-19-0"></span>**3.3 VLAN**

Una red de área local virtual (VLAN) es una subdivisión de una red de área local en la capa de enlace de datos de la pila de protocolo. Puede crear redes VLAN para redes de área local que utilicen tecnología de nodo. Al asignar los grupos de usuarios en redes VLAN, puede mejorar la administración de red y la seguridad de toda la red local. También puede asignar interfaces del mismo sistema a redes VLAN diferentes.

#### <span id="page-19-1"></span>**3.3.1 Cuando utilizar redes VLAN**

Se recomienda dividir una red de área local en redes VLAN si se necesita hacer lo siguiente:

- Crear una división lógica de grupos de trabajo.
- Designar diferentes directivas de seguridad para los grupos de trabajo.
- · Dividir los grupos de trabajo en dominios de emisión administrables<sup>7</sup>.

#### <span id="page-20-0"></span>**3.4 Protocolos de conectividad de redes**

#### <span id="page-20-1"></span>**3.4.1 TCP/IP y UDP**

Como su nombre lo sugiere, TCP/IP son en realidad dos protocolos que se utilizan en concierto uno con el otro. El Protocolo Internet (IP) define cómo se direccionan los datos de la red desde una fuente hacia un destino y qué secuencia de datos debe reensamblarse en el otro extremo. El protocolo IP trabaja en la capa de red del modelo OSI. El Protocolo de control de la transmisión (TCP) es un protocolo de alto nivel que trabaja una capa más arriba que el IP, en la capa de transporte.

TCP administra las conexiones entre computadoras. Los mensajes TCP son transportados (encapsulados) en datagramas IP.

El Protocolo de datagrama de usuario (UDP) sirve para el mismo propósito que TCP, pero ofrece un menor número de características. Tanto los paquetes TCP como los UDP son transportados dentro de paquetes IP, pero la única característica de confiabilidad que soporta UDP es el reenvío de cualquier número de paquetes que no se reciban en el destino. (El protocolo UDP es no orientado a la conexión.) La ventaja primordial del UDP es que es más rápido en comunicaciones de red triviales, como el envío de páginas web a una computadora cliente. Debido a que UDP no ofrece muchas características en cuanto a la verificación y manejo de errores, debe utilizarse solo cuando no sea muy importante que los datos ocasionalmente se congestionen entre dos puntos, o cuando un programa de aplicación ofrezca sus propias funciones de verificación y manejo de errores<sup>8</sup>.

#### <span id="page-21-0"></span>**3.4.2 Protocolo dinámico de configuración del host (DHCP)**

En los primeros días de las redes basadas en TCP/IP, los administradores definieron cada dirección de red en un archivo de texto o caja de diálogo. De ahí en adelante, la dirección era fija, a menos que alguna persona la cambiara. El problema fue que los administradores ocasionalmente podrían, por error, definir direcciones conflictivas en otros nodos de la red, lo cual provocaría un verdadero caos. Para resolver este problema y facilitar la asignación de direcciones TCP/IP, se inventó un servicio llamado Protocolo Dinámico de Configuración del Host (DHCP).

Los servicios del DHCP corren en un servidor DHCP, donde controlan un rango de direcciones IP llamadas objeto. Cuando los nodos se conectan a la red, contactan al servidor DHCP para obtener una dirección asignada que puedan utilizar. Se dice que las direcciones de un servidor DHCP se le rentan al cliente que las usa, con lo que se quiere dar a entender que se conservan asignadas a un nodo en particular por un periodo antes de que expiren y estén disponibles para que otro nodo las utilice. A menudo, los periodos de renta son de solo algunos días, pero los administradores de la red pueden establecer cualquier periodo que deseen.

#### <span id="page-21-1"></span>**3.4.3 Protocolo de transferencia de hipertexto (HTTP)**

El protocolo llamado Protocolo de Transferencia de Hipertexto (HTTP) controla las transacciones entre un cliente de la web y un servidor de la web. HTTP es un protocolo de la capa de aplicación. El protocolo HTTP hace uso, en forma transparente, de DNS y otros protocolos de Internet para formar conexiones entre el cliente y el servidor de la web, de forma que el usuario esté consciente solo del nombre de dominio del sitio web y del nombre del documento.

HTTP es, básicamente, un protocolo inseguro. La información basada en texto se envía "tal cual" entre el cliente y el servidor. Para satisfacer la necesidad de conectividad confiable a la web, existen varias alternativas, como HTTPS (S-HTTP) o Capa de los sockets seguros (SSL).

Las solicitudes de un cliente a un servidor web son orientadas a la conexión, pero no son persistentes. Una vez que el cliente recibe el contenido de una página HTML, la conexión ya no está activa. Si se teclea un hiperenlace en el documento HTML se reactiva el enlace, tanto del servidor original (si es hacia donde apunta el hiperenlace), como de otro servidor en algún otro lado.

#### <span id="page-22-0"></span>**3.4.4 Protocolo de transferencia de archivos (FTP)**

FTP es un protocolo de la capa de aplicación que se utiliza para enviar y recibir archivos entre un cliente FTP y un servidor FTP. Generalmente, esta operación se lleva a cabo con el programa FTP u otro que también pueda utilizar el protocolo (existen muchos disponibles). Las transferencias por FTP pueden estar basadas en texto o en lenguaje binario y pueden manejar archivos de cualquier tamaño. Cuando usted se conecta a un servidor FTP para transferir un archivo, ingresa al servidor FTP utilizando un nombre de usuario y una contraseña válidos. Sin embargo, muchos sitios están considerados para permitir algo que se llama FTP anónimo, donde usted ingresa el nombre anónimo del usuario y después ingresa su dirección de correo electrónico como contraseña.

#### <span id="page-22-1"></span>**3.4.5 Protocolo simple de transferencia de correos (SMTP)**

El Protocolo Simple de Transferencia de Correo (SMTP) se utiliza para enviar y recibir mensajes de correo electrónico de un servidor de correo electrónico a otro. Los detalles de SMTP pueden encontrarse en RFC 821. El protocolo SMTP define un diálogo entre un sistema emisor y uno receptor.

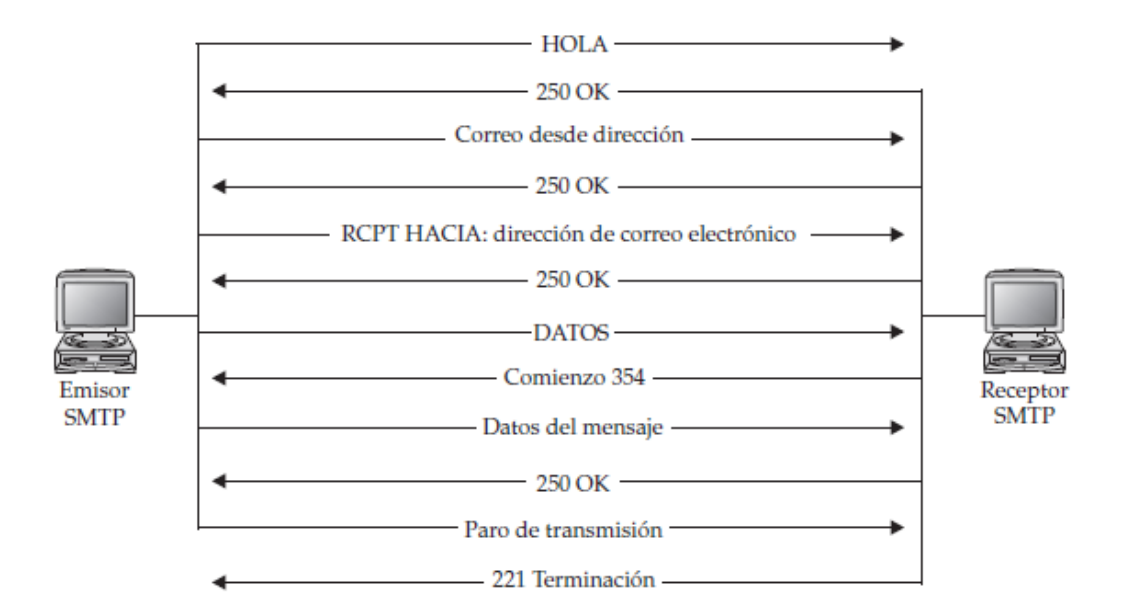

**Figura 3.6: Parte de un diálogo SMTP entre sistemas** 

#### <span id="page-23-0"></span>**3.4.6 Voz sobre IP (VoIP)**

Es un protocolo que permite que la voz analógica de llamadas telefónicas sea digitalizada y después encapsulada en paquetes IP transmitidos a través de una red. VoIP puede utilizarse para transportar llamadas telefónicas de voz a través de una red IP, como una LAN o WAN de una compañía o a través de Internet. Existen ventajas y desventajas importantes respecto al envío de tráfico de voz a través de una red utilizando un protocolo basado en paquetes como IP, en contraposición con las conexiones conmutadas que utiliza normalmente el sistema telefónico $9$ .

#### <span id="page-24-0"></span>**3.5 Redes LAN, MAN Y WAN**

Una de las clasificaciones que se le otorgan a las redes es por su extensión geográfica, como son las redes de área local (LAN), las redes de área metropolitana (MAN) y las redes de área extensa (WAN). A continuación se menciona cada una:

#### <span id="page-24-1"></span>**3.5.1 Red LAN**

Son redes de propiedad privada, por ejemplo una oficina, un centro educativo o nuestra propia casa. La longitud de su cableado puede llegar hasta unos cuantos kilómetros de extensión, pero no suelen abandonar el edificio donde se encuentra ubicada (aunque pudieran estar unidos varios edificios próximos, por ejemplo, en un campus universitario o en un complejo hospitalario). Su principal uso reside en la conexión de computadoras con objeto de compartir recursos e intercambiar información.

#### <span id="page-24-2"></span>**3.5.2 Red MAN**

Las MAN (Metropolitan Area Network, red de área metropolitana) son una versión mayor de la LAN y utilizan una tecnología muy similar. Suelen ser también redes privadas. Geográficamente cubren un espacio mayor, pues engloba la conexión entre distintos edificios repartidos por una ciudad. Pongamos, por ejemplo, varios centros de enseñanza, organismos oficiales, sucursales de empresas privadas, etc. Actualmente esta clasificación ha caído en desuso y normalmente sólo distinguiremos entre redes LAN y WAN.

#### <span id="page-25-0"></span>**3.5.3 Red WAN**

Las WAN (Wide Area Network, red de área extensa) son redes que se extienden sobre un área geográfica muy grande. Su infraestructura técnica es mucho más compleja que las redes anteriores, pues necesita de una colección de máquinas dedicadas a ejecutar los programas de usuarios (hosts) y otros sistemas (routers, líneas de comunicación,...). En realidad suelen ser varias LAN o WAN unidas entre sí formando una red mucho mayor. El mejor ejemplo de una WAN es Internet, donde se interconectan varias redes repartidas por el mundo<sup>10</sup>.

## **IV ACTIVIDADES REALIZADAS**

<span id="page-26-0"></span>Las actividades realizadas se cumplieron con lo estipulado, a partir del 21 de Septiembre de 2015 hasta el 29 de Enero de 2015, de lunes a viernes de 9:00 AM– 15:00 PM.

Dichas actividades se realizaron por medio de órdenes que hacen llegar los diferentes departamentos de la UNISON a la división de Redes y Telecomunicaciones. Estas órdenes se deben efectuar en menos de tres días hábiles, por lo que se resolvían conforme iban llegando. Dependiendo del tiempo que consumía cada orden se desarrollaban el número de órdenes al día, pudiendo poner un promedio de tres órdenes realizadas por día.

Las principales actividades desarrolladas fueron:

- Activación de puerto
- Configuración y revisión de equipos
- Mantenimiento de nodo
- Instalación de certificados de red
- Activación de tarjeta de acceso electrónico

A continuación se muestra el desarrollo de las actividades:

#### <span id="page-26-1"></span>**4.1 Activación de puerto**

En muchas ocasiones se llevó a cabo la activación de puertos en los distintos departamentos de la UNISON, tanto en aulas, como en cubículos y oficinas administrativas. Esto consiste en conectar el puerto patch panel (figura 4.1) al switch, cabe mencionar que tanto el patch panel como el switch están instalados en un soporte llamado Rack como se puede observar en la figura 4.2.

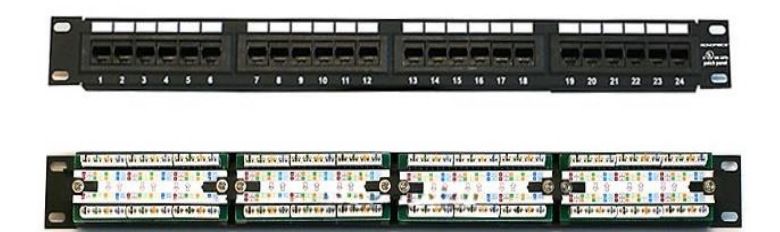

**Figura 4.1: Patch Panel**

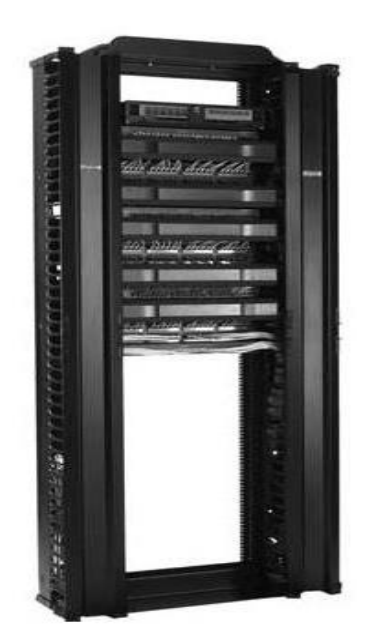

**Figura 4.2: Rack**

Para realizar esto hay que identificar primeramente el puerto donde se conectará el equipo, algunas veces el puerto esta etiquetado con algún número, en ese caso, buscamos el número de puerto en el patch panel y lo conectamos en algún puerto desocupado del switch como se observa en la figura 4.3.

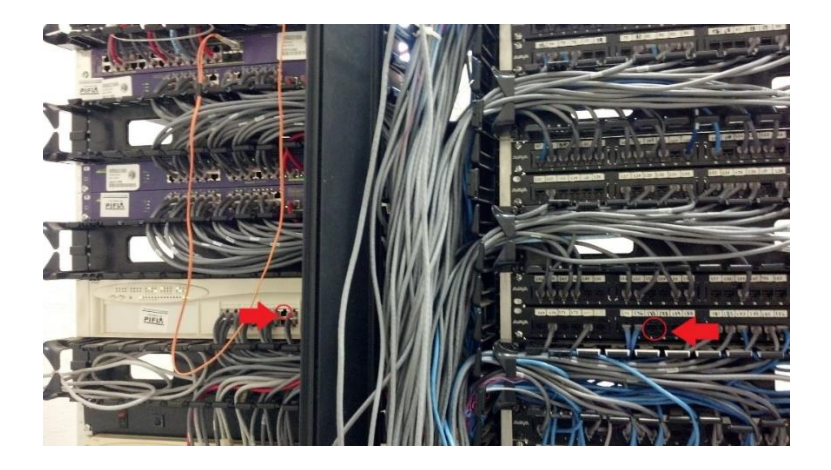

**Figura 4.3: Puerto disponible en el switch y puerto etiquetado en el patch panel**

Si el puerto no tiene un número asignado se le conecta un equipo generador de tonos y se busca el tono en el patch panel hasta encontrar el puerto. Ya identificado el puerto se conecta un cable de red (patch cord) al switch. Si el switch cuenta con DHCP este le asignara una dirección ip valida automáticamente, si no es el caso, hay que pedir una dirección ip que tenga la misma Virtual Lan (Vlan) del equipo.

El generador de tonos es una herramienta que sirve para identificar el puerto que se desea activar, se conecta al puerto y se busca con la pluma en el patch panel hasta que se active un sonido en algún puerto (figura 4.4).

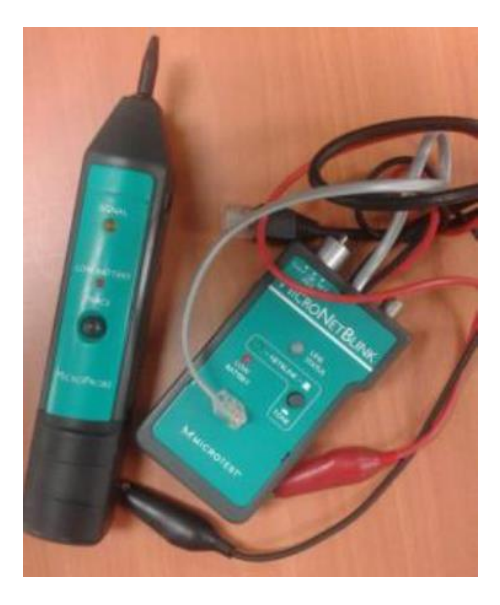

**Figura 4.4: Generador de tonos**

En el caso de que el switch no tenga ningún puerto desocupado, se tendrá que verificar si existe algún puerto desactivado (que no esté en uso) por medio del probador Fluke (figura 4.5), el cual consiste en conectar el cable de red al Fluke en el modo "DISCOVER", si se encuentra desactivado solo mostrara los metros del cable de red, en ese caso se podrá usar ese puerto del switch para activar el nuevo.

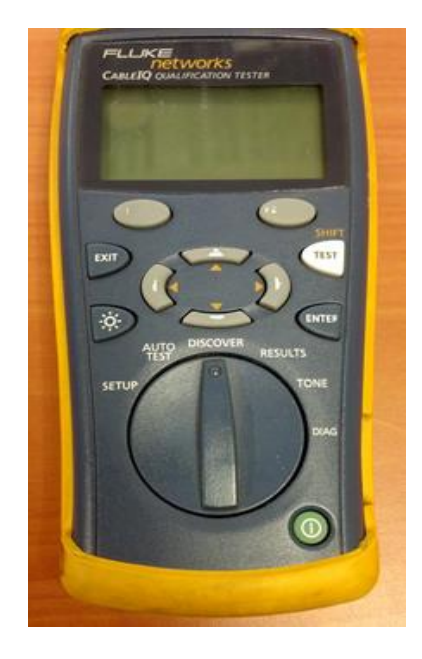

**Figura 4.5: Fluke Networks**

Si aun probando los cables de red no se encuentra un puerto desocupado para la nueva activación, entonces será necesario instalar un nuevo switch, esto se verá un poco más adelante.

#### <span id="page-29-0"></span>**4.2 Configuración y revisión de equipos**

De igual manera en muchas ocasiones se llevó a cabo la configuración de red en equipos, que consiste en adjudicarle una IP valida y llenar unos campos que se van a mostrar a continuación.

Primeramente entramos a las propiedades del adaptador de red alámbrico, después se selecciona "propiedades de protocolo de internet versión 4 (TCP/IPv4)" saltará una pantalla como la siguiente imagen (figura 4.6). En la imagen se observa la red en la cual se encuentra la unidad de computo que es la 36 y el 1 que es el que asigna a cada unidad de computo (no pueden existir un número duplicado en la misma Vlan), lo demás campos siempre se mantiene igual.

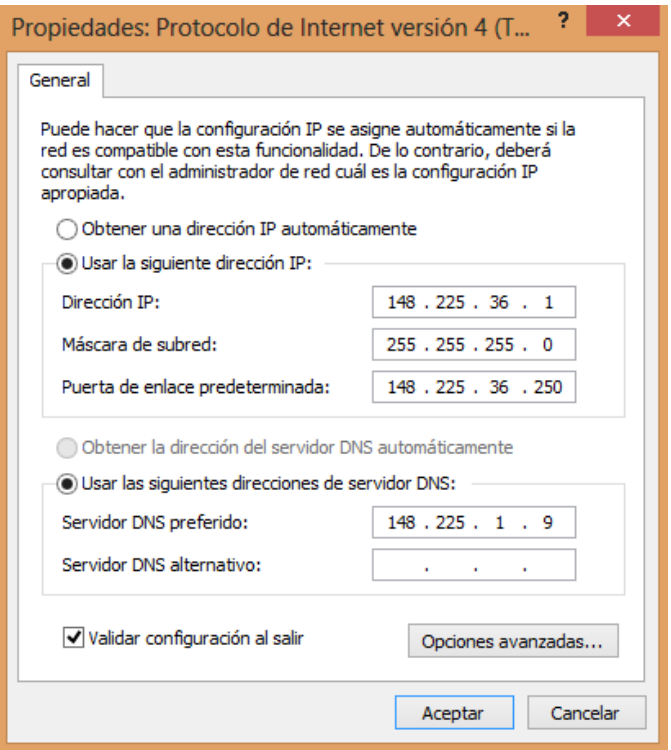

**Figura 4.6: Propiedades del protocolo IPv4**

En el caso de que el switch cuente con DHCP se seleccionará la opción para que obtenga la dirección IP automáticamente. Para corroborar que la nueva dirección IP funciona correctamente, se hace una prueba con el navegador de internet.

De igual manera cuando existe un problema de internet en algún equipo hay que hacer una revisión de este.

El primer paso es ver si hay comunicación entre el equipo y el servidor de la UNISON. Para esto hay que abrir una sesión en la aplicación cmd (COMMAND) de Windows y hacer una prueba de diagnóstico que permita verificar el estado de una conexión entre una computadora y un servidor mediante el comando "ping" de la puerta de enlace predeterminada (figura 4.7).

C:\Users\Almacen de Bienes>ping 148.225.38.250 aciendo ping a 148.225.38.250 con 32 bytes de datos: naciendo ping a 148.223.38.250 con 32 bytes de datos:<br>liempo de espera agotado para esta solicitud.<br>Respuesta desde 148.225.38.250: bytes=32 tiempo<1m IIL=25<br>Respuesta desde 148.225.38.250: bytes=32 tiempo<1m IIL=25<br>liempo Estadísticas de ping para 148.225.38.250:<br>Paquetes: enviados = 4, recibidos = 2, perdidos = 2<br>(50% perdidos),<br>Tiempos aproximados de ida y vuelta en milisegundos:<br>Mínimo = 0ms, Máximo = 0ms, Media = 0ms

**Figura 4.7: Haciendo ping a una unidad del departamento del almacén de bienes**

Como se puede ver en la imagen anterior el resultado arroja que de los cuatro paquetes enviados, se recibieron dos y se perdieron dos, por lo tanto si existe comunicación con el servidor pero hay caídas de paquetes por lo que hay que revisar los programas instalados en el equipo y desinstalar los que no son necesarios, de igual manera hay que buscar si existe alguna actualización de software reciente de la tarjeta de red y si es así, hay que actualizarla. La mayoría de las veces estas dos opciones dan con la solución, si no es así es que por algún momento hubo caídas temporales de internet en todo el departamento.

Para saber si se solucionó el problema hay que navegar en internet y hacer una prueba de velocidad para confirmar que hay una velocidad estable en la página speedtest.uson.mx, como se muestra en la siguiente imagen.

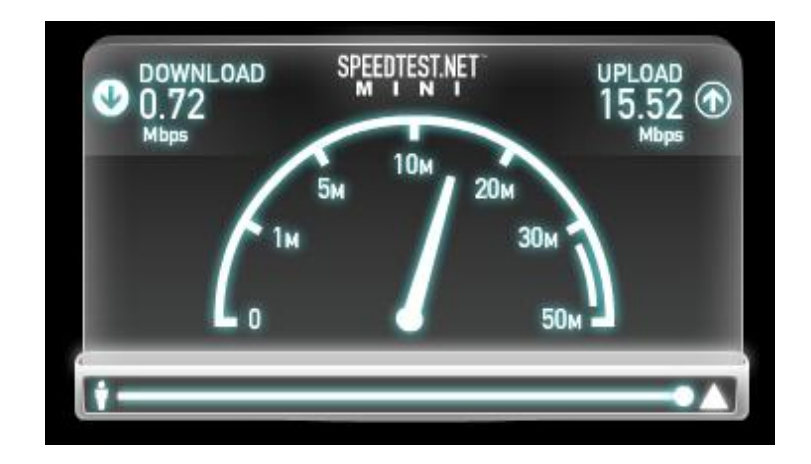

**Figura 4.8: Probando velocidad de internet en el servidor de la UNISON**

#### <span id="page-32-0"></span>**4.3 Mantenimiento de nodo**

Un nodo es donde se encuentran ubicadas la conexiones entre patch panel y switch de algún edificio, este se puede encontrar en alguna aula, en un cubículo de algún profesor o un cuarto especifico.

El objetivo del mantenimiento es primeramente revisar que conexiones están desactivadas para retirarlas, y posteriormente acomodar los cables de red adecuadamente. Hay que tener mucho cuidado y mucha paciencia para llevar a cabo esta actividad por que algún error puede dejar sin red a más de un edificio.

Como se puede observar en la figura 4.9 el nodo se encuentra desordenado, para poder retirar los cables y conectarlos ordenadamente se debe de realizar un reconocimiento del número de patch panel en el que se encuentra el cable de red y el número de puerto del switch que se encuentra conectado, ya que es importante conectarlo nuevamente a los mismos puertos.

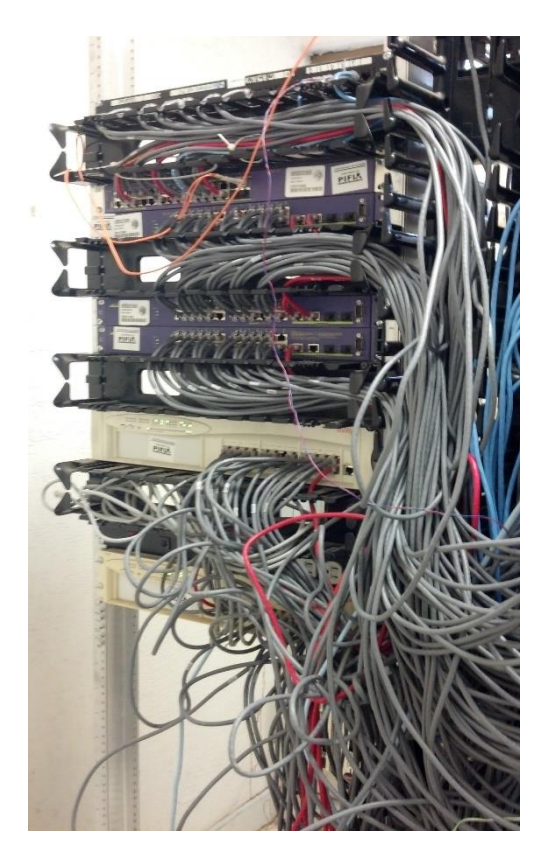

**Figura 4.9: Nodo antes del mantenimiento**

En la figura 4.10 se puede ver el nodo completamente ordenado y funcionando.

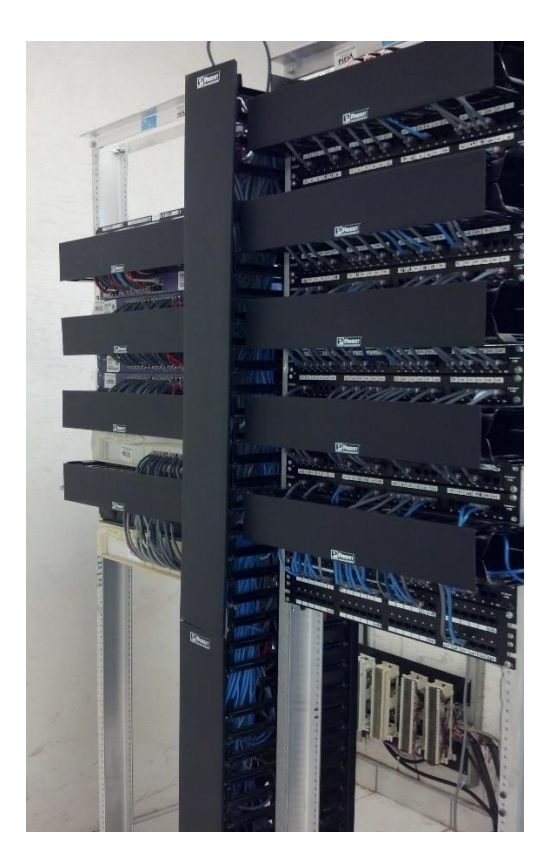

**Figura 4.10: Nodo después del mantenimiento**

#### <span id="page-34-0"></span>**4.4 Instalando certificados de red**

Los certificados se requieren instalar a cualquier unidad de cómputo que necesite acceso a internet y cuente con el sistema operativo Windows vista o Windows 7, en caso de tener Windows 8 o más reciente no habrá necesidad de instalar estos certificados.

Para conocer si se encuentran instalados los certificados correspondientes se deben realizar los siguientes pasos:

En el internet explorer seleccionar opciones de internet

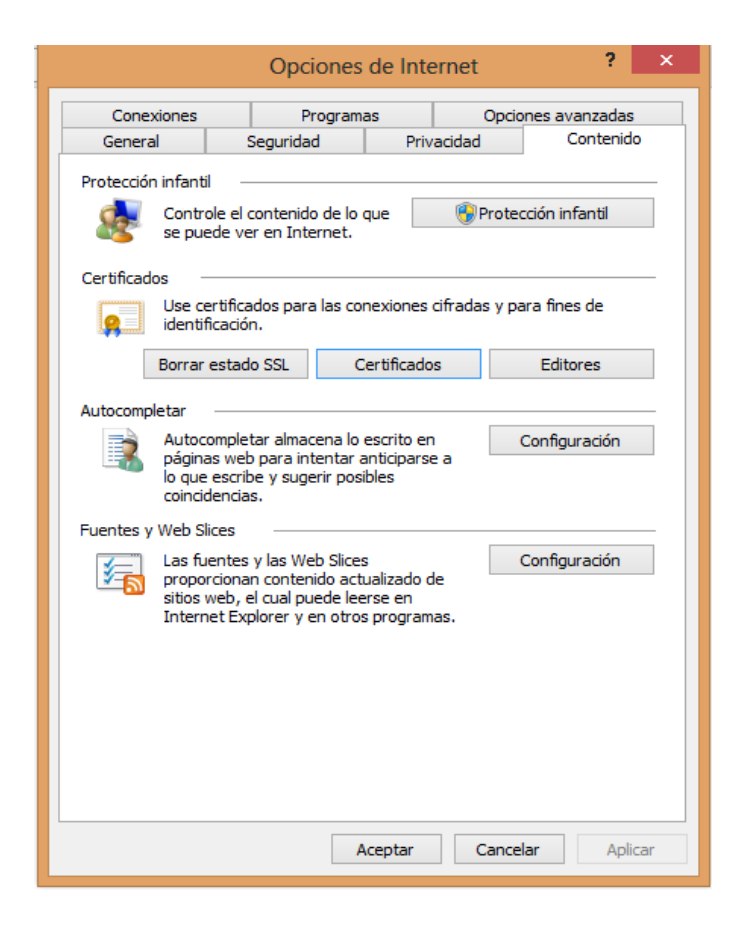

**Figura 4.11: Acceso a información sobre certificados**

 Después seleccionar la pestaña contenido y seleccionar certificados, se mostrara una pantalla como la imagen a continuación.

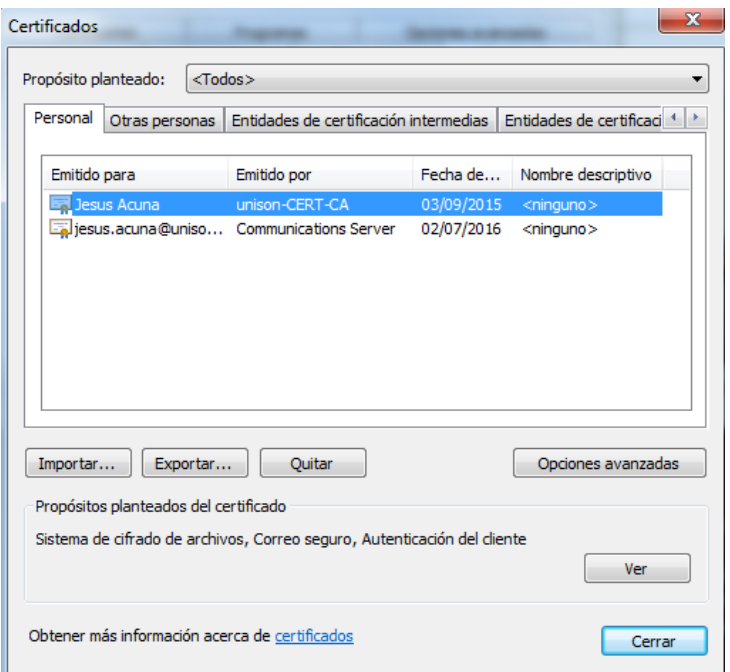

**Figura 4.12: Certificado instalado**

Como se pudo observar aparece el certificado instalado, en caso de que no aparezca, hay que instalarlo.

Para llevar a cabo la instalación solo hay que descargar el archivo exe de local host e instalarlo.

## Índice de /UTILES/000\_Certificados2020/

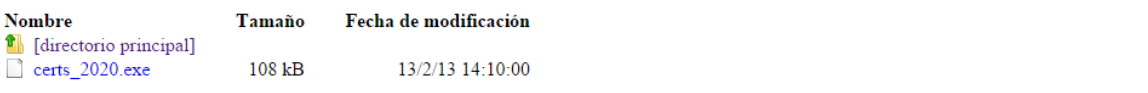

**Figura 4.13: Archivo ejecutable dentro de local host**

#### <span id="page-37-0"></span>**4.5 Activación de tarjeta de acceso electrónico**

Las tarjetas electrónicas las utilizan en su mayoría los profesores, los intendentes, laboratoristas y personal de soporte, con el fin de tener acceso a las aulas.

Para dar de alta a un usuario, se requiere que el departamento del área envié una orden al departamento de redes con dicha solicitud, después de recibir la orden y ponerse en contacto, se accede al aula y se lleva a cabo la conexión por medio de un cable de red.

Se inicia el programa de control de acceso como se observa en la siguiente imagen:

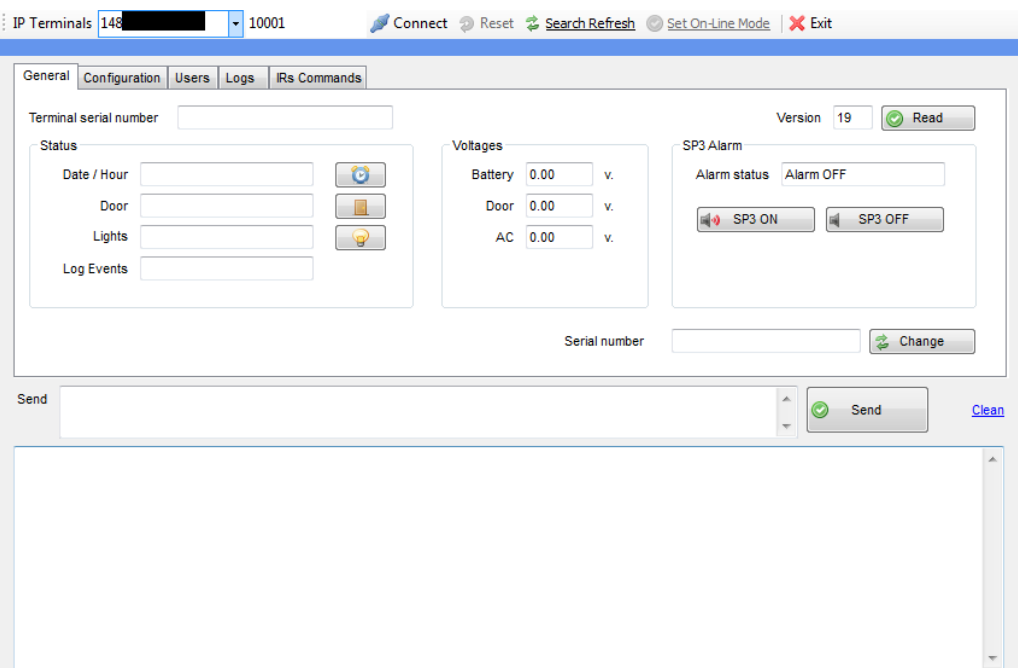

**Figura 4.14: Programa para control de acceso**

Se puede observar algunas opciones que se pueden llevar a cabo remotamente, como abrir la puerta, encender las luces, etc.

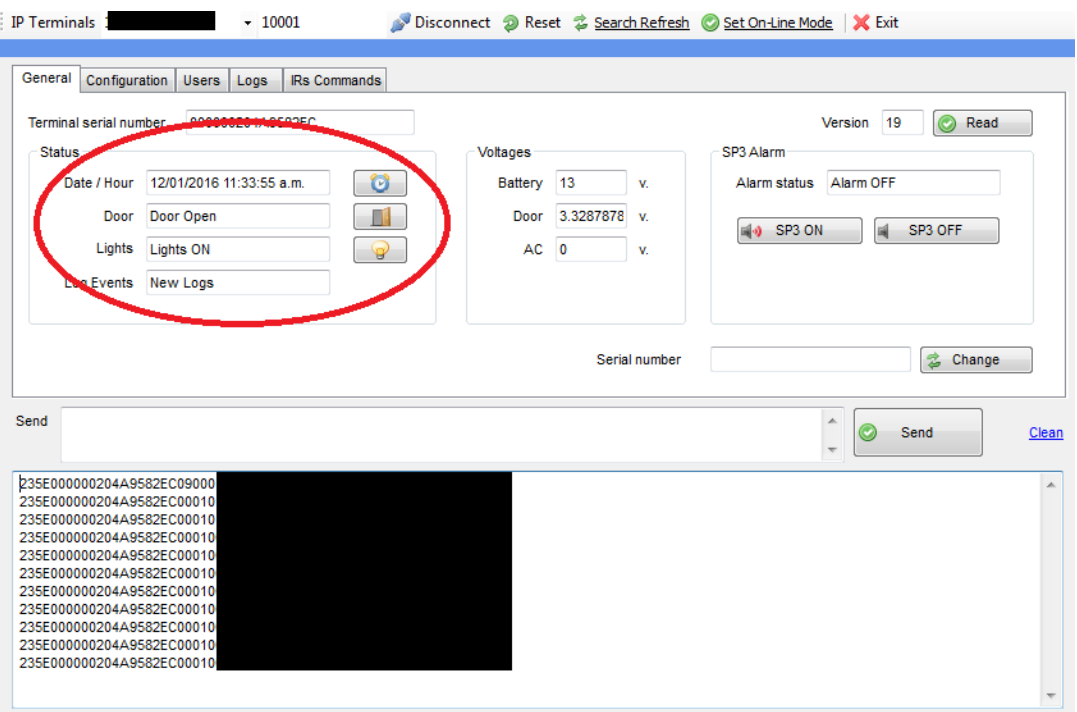

**Figura 4.15: Opciones que se pueden activar remotamente**

Para agregar un usuario, el departamento proporciona un número serial el cual será dado de alta en el programa para que pueda tener acceso al aula por medio de la tarjeta electrónica.

Como se puede ver se selecciona la pestaña usuario del programa y se ingresa el numero serial en la parte derecha, por cuestiones de seguridad no se observará la imagen completa, después se escoge la opción enviar usuario y de esta manera la tarjeta electrónica ya contará con acceso al aula.

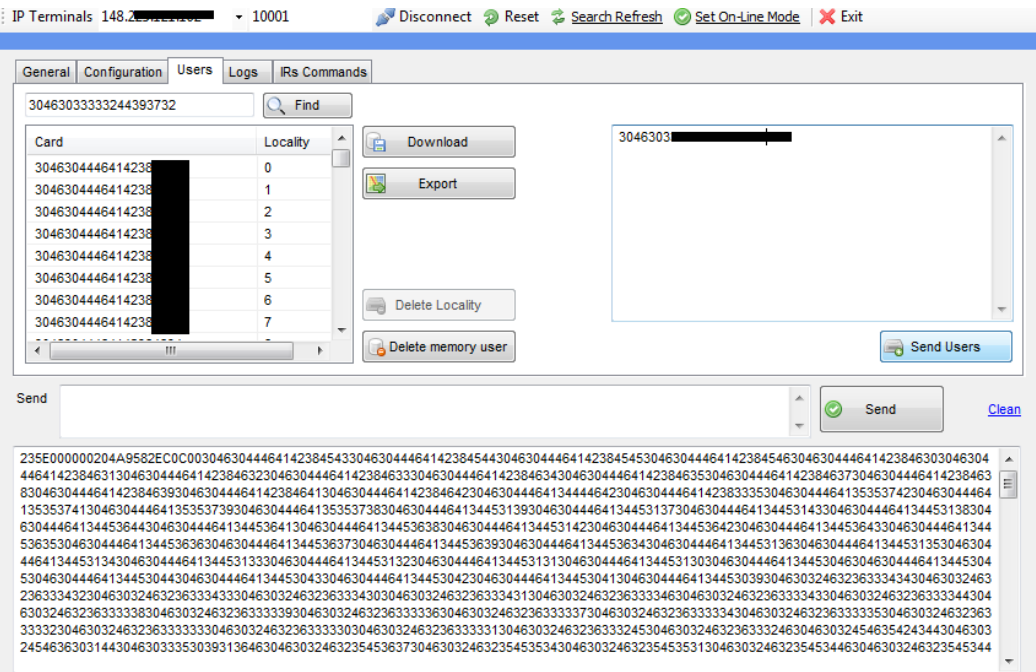

**Figura 4.16: Añadiendo un nuevo usuario**

### **CONCLUSIONES**

<span id="page-40-0"></span>La realización de mis prácticas profesionales me ayudó mucho a entender y familiarizarme en el ámbito laboral, el convivir junto a un equipo de trabajo me brindó un conocimiento que solo en la práctica se puede adquirir, el estar en un ambiente laboral pude comprender todo lo que rodea al trabajo, las tareas que se realizan, la comunicación personal, las relaciones laborales y muchas cosas más.

De igual manera aumenté mi conocimiento en el área de redes, aprendí a configurar puertos, configurar los switch HP y Extreme, resolver problemas comunes en las unidades de cómputo, instalar certificados de red, entre otras cosas.

Fue una gran oportunidad hacer las prácticas profesionales para tener una experiencia de lo que se vive en el mundo laboral.

## **RECOMENDACIONES**

<span id="page-41-0"></span>La recomendación va a dirigida a los que vayan a realizar las prácticas profesionales o servicio social en el área de redes y telecomunicaciones: que se involucren desde el primer día con su proyecto, que traten de aprender todo lo que puedan mientras realizan sus prácticas, que se tomen el tiempo de indagar todo lo que les parezca importante sobre redes. Que pregunten si tienen alguna duda a cualquier personal del área y que traten de dar lo mejor de sí.

### **RETROALIMENTACIÓN**

<span id="page-42-0"></span>En algunas de las actividades que realicé ya contaba con algún tipo de noción por medio del conocimiento adquirido en la carrera, como fue conocer las opciones que brinda tanto Windows como Mac y Linux, esto me permitió poder acceder a las configuraciones de cada sistema operativo y de esta manera poder resolver el problema de manera rápida y eficiente.

Al estar familiarizado con el software y algunos programas como antivirus, spyware y algunos procesos del mismo sistema operativo, me permitió conocer y descartar algunos fallos que se estaban dando en la unidad de cómputo. Esto me permitió poner en práctica algunas habilidades que adquirí en el proceso de mi carrera.

Aprender usar la lógica fue otra destreza que adquirí durante mis estudios y esto fue muy importante llevarlo a cabo en las prácticas profesionales porque me permitió descartar opciones cuando existía algún problema y por consecuencia terminar de manera más rápida, esto fue muy importante ya que algunas veces el personal se encuentra ocupado y necesitan que su problema se resuelva de la manera más rápida posible.

Por otro lado no me sentía tan preparado en el tema de redes ya que no llevé suficiente práctica como para poder dominar este tema, esa fue una de las principales causas que realicé mis prácticas profesionales en el área de redes, para poder complementar con practica la teoría que vi en mi carrera.

Me brindaron la oportunidad de familiarizarme con redes unos días antes de empezar con las actividades y después me fueron capacitando para realizar las actividades que se muestran en este trabajo.

Una de las recomendaciones que puedo dar para la carrera de Sistemas de Información, es que incluyan más laboratorios en las materias de redes, ya que se maneja mucha teoría y dejan la práctica para el final, entonces hay veces que el tiempo se acaba y la práctica no se alcanza a ver cómo debería de ser.

## **BIBLIOGRAFÍA**

<sup>1</sup> Universidad de Sonora Direccion de Informática. (2014). *Informática*. Obtenido de http://www.informatica.uson.mx/presentacion.html

<sup>2</sup> Dirección de Informática. (2008). *Redes y Telecomunicaciones*. Obtenido de http://redes.uson.mx/quienessomos.htm

<span id="page-43-0"></span> $\ddot{\phantom{a}}$ 

<sup>3</sup> Dirección de Informatica. (2014). Obtenido de http://www.informatica.uson.mx/objetivos.html

<sup>4</sup> Dirección de Informática. (2014). Obtenido de http://www.informatica.uson.mx/quienes.html

<sup>5</sup> HALLBERG, B. A. (2007). *Fundamentos de Redes* (Vol. 4). McGraw-Hill, págs. 32-35.

<sup>6</sup> CISCO. (s.f.). *Aprendizaje Basado en Competencias.* Obtenido de http://cca.org.mx/profesores/abc/pdfs/cisco/cisco\_5.pdf, págs. 1-5.

<sup>7</sup> ORACLE. (2013). *Gestión del rendimiento de red de ORACLE.* Obtenido de https://docs.oracle.com/cd/E37929\_01/html/E36606/fpjve.html

<sup>8</sup> HALLBERG, B. A. (2007). *Fundamentos de Redes* (Vol. 4). McGraw-Hill, págs. 92-93

<sup>9</sup> HALLBERG, B. A. (2007). *Fundamentos de Redes* (Vol. 4). McGraw-Hill, págs. 102-106

<sup>10</sup> PNTE. (2005). *REDES DE DATOS .* Obtenido de http://www.etitudela.com/fpm/comind/downloads/redesdedatos0405subrayado.pdf, p. 1